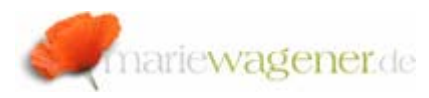

# NOTE SEPTEMBER 2007

# *Logging of table changes*

SAP® is a table controlled system. Tables can be understood as externalized program parts, and with this they represent a legal component of the procedural documentation e.g..

There are two different categories of tables:

1. Client-specific tables

Client-specific tables contain data that are only used for one client, like e.g. the user logon data in USR02.

2. Cross-client or client-independent tables

Cross-client tables contain data that are valid for all clients of the system, like e.g. the table T000.

This characteristic can be reviewed for every table in the table **DD02L** with the help of transaction **SE16N**.

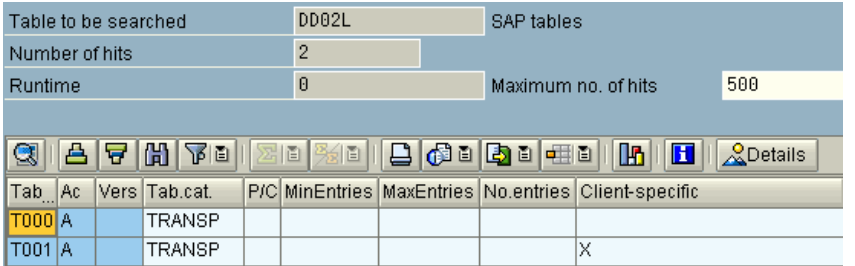

SAP® offers the option to log table changes.

The logging allows to evaluate which user has changed. added or deleted data records of the tables at which time.The system is preconfigured to log changes of tables that contain data on which the financially reporting is based upon.

In SAP® 4.7 approx. 15.500 tables, in 4.6C approx. 11.000, and in 4.6B approx. 9.900 are adjusted to allow the logging of changes.

The logging is required to fulfill corresponding local accounting regulations. The retention period depends on legal regulations as well [e.g. Germany §257 HGB, §147 AO, SOX]. SAP has established two methods to fulfill the legal requirements.

- 1. Table logging
- 2. Change documents

# 1. Table logging

There are two technical requirements that need to be fulfilled to make sure that changes of a table can be logged. The general logging has to be activated, and the technical setting of the table needs to be adjusted to "Log data changes". The records that are written for these changes are stored in the table **DBTABLOG** [former DBTABPRT], for which the archiving object BC\_DBLOGS can be used.

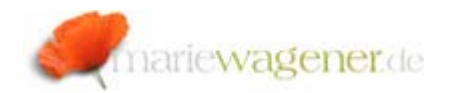

#### a. General logging

Table changes are not logged per default. The corresponding setting needs to be activated for the selected clients. The activation is realized through the system parameter **rec/client**. This parameter can have the following entries:

- OFF = With this the logging is deactivated.
- All  $=$  With this the logging is activated for all clients of the system
- $\leq$ Client number>,  $(...)=$  The clients with the number that are entered here will be logged

This parameter only covers the table changes that result from changes within the system directly.

Changes that result from transports [as imports] are not covered by this parameter [for this, see c. logging through transports].

It is recommended for a production system, that changes in all clients should be logged (rec/client = ALL).

The minimum requirement is the productive client, of course.

For a development and / or quality system, the client 000 and any clients from which transports result into production should be logged.

This setting can be checked with the help of the report **RSPFPAR** through transaction **SE38** or **SA38**:

#### **Display Profile Parameter**

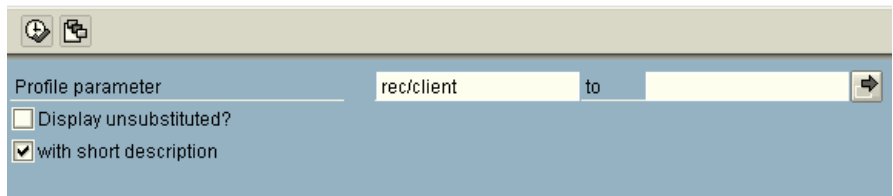

## b. The table logging

The table logging is controlled by a corresponding setting in the technical adjustments of a table.

This can be individually displayed through transaction **SE13**.

This option is limited to tables which

- maximum no. of signs of key fields does not exceed 250,
- maximum no. of signs of data fields does not exceed 3.500.

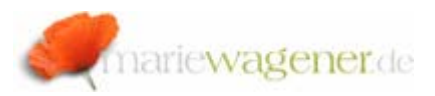

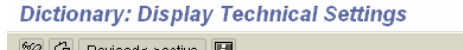

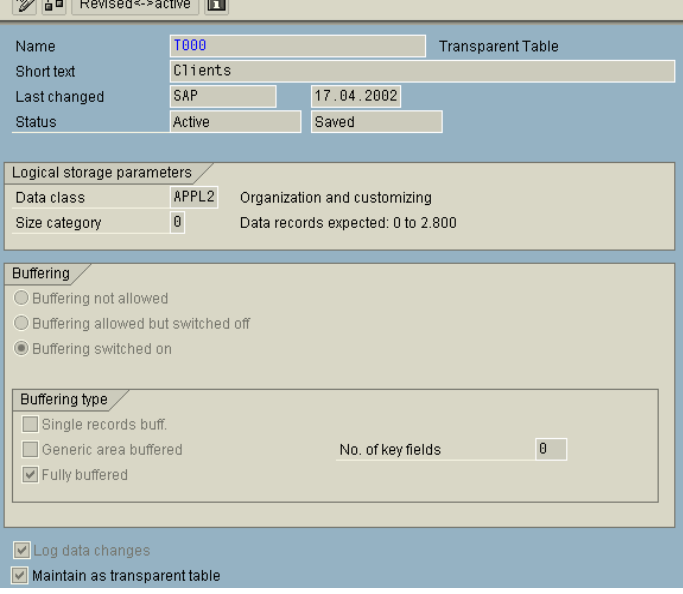

To get an overview of all tables that are logged, the table **DD09L** can be called with transaction **SE16N** e.g.

Select the condition *Log = X*, and press F8.

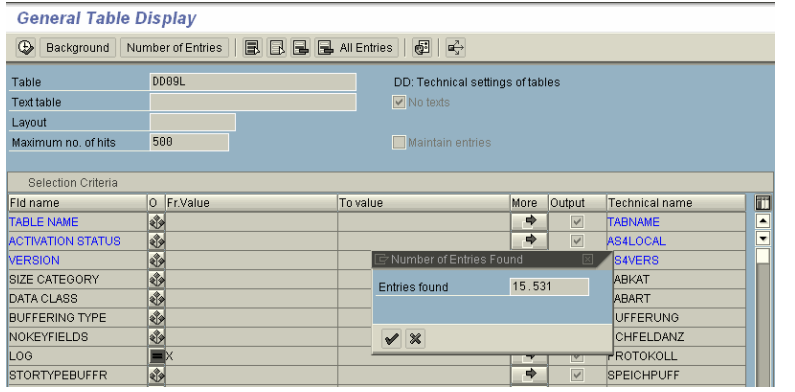

#### Note:

Aside form the SAP® standard tables the company specific tables [namespace Y\*, Z\*] need to be considered as well.

Logging is required for company specific tables that contain

- master data,
- transaction data,
- customizing data,
- system control data.

In case of doubt concerning the data quality, the logging should be activated.

To check the logging status of customer specific tables, the table **DD09L** can be called via transaction **SE16N**.

Select according to the screenshot below and press *F8*.

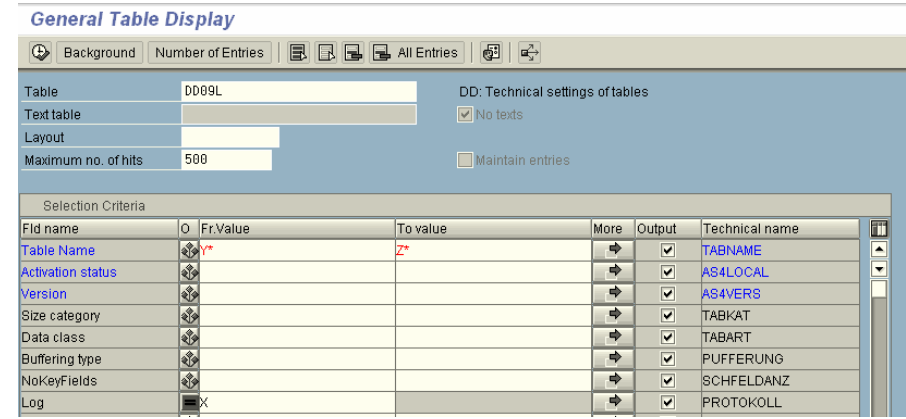

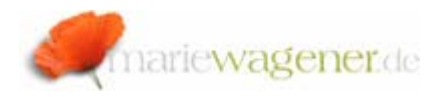

#### c. Logging through transports

To log changes that result form transports a corresponding transport parameter needs to be adjusted accordingly.

The parameter can be activated in the TMS [Transport Management System] via transaction **STMS**.

In the tab *Transport tool,* the parameter **RECCLIENT** with the desired value needs to be entered.

- All  $=$  With this the logging is activated for all clients of the system
- $\leq$ Client number>,  $(...)=$  The clients with the number that are entered here will be logged

The setting can be reviewed with the help of the report **RSTMS\_SYSTEM\_OVERVIEW** via transaction **SE38/ SA38,** or transaction **STMS\_DOM** e.g.

Select the system you want to check in the following screen via doubleclick.

Select the tab *Transport tool,* and look for the parameter **RECCLIENT**.

The report **RSTMSTPP** via transaction **SE38 /SA38** is another option.

### d. The evaluation of log history

To evaluate the changes of tables that are logged the transaction report **RSTBHIST** can be called via **SE38** /**SA38**.

The table name needs to be entered together with the evaluation period. The radio button for table needs to be activated as well.

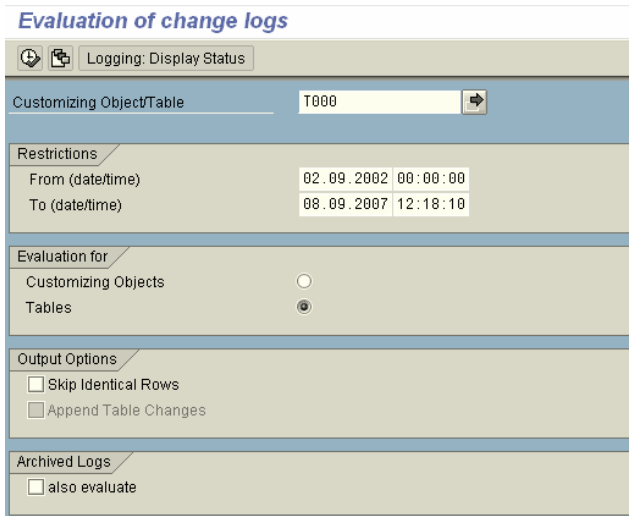

To review the current logging status the button *Logging: Display Status* can be activated.

The evaluation can be started via F8.

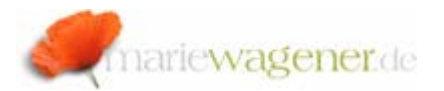

#### 2. Change documents

The logging of master and transaction data is realized through change documents. They are created, when master or transaction data are changed, to which change document objects exist [only change – not create]. In SAP® all changes to master and transaction data in the financial accountancy are automatically logged.

The underlying structure is a change document object. With the help of the transaction **SCDO** these objects are controlled. The maintained information are stored in the table **TCDOB** [Objects for change document creation]. The reference of the object to the tables is saved here e.g.. Usually only selected table fields are logged. This is maintained via transaction **SE11**. For evaluation the transaction **AUT01** can be recommended.

In this transaction the configuration related to logging can be reviewed.

A selection according to *Transaction, Change document object, Table* or *data element* is possible.

The table fields that are logged are listed for the individual tables together with the change document object.

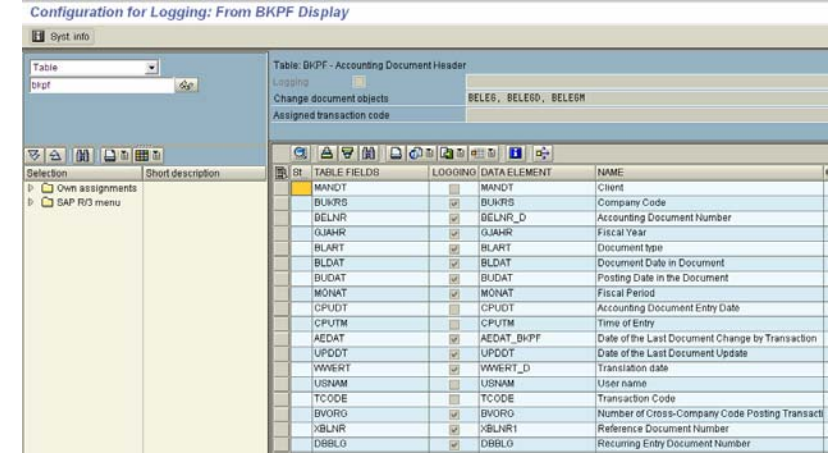

For every change document object the tables that are related to that are displayed as well.

**Configuration for Logging: From BELEG Display FII** Syst info Change document object: BELEG -Change document object -Assigned transaction code  $\sqrt{3}$ beleg **GIAFINIACIAL HILLI OC**hoose Short description TABLES **NAME Selection** Own assignments Document Header Supplement for Recurring Entry akhe SAP R/3 menu **RKPF** Accounting Document Header **BSEC** One-Time Account Data Document Seament **BSED** Bill of Exchange Fields Document Segment **BSEG** Accounting Document Segment **BSET** Tax Data Document Segment

**Relevant OSS notes:** 

1916, 112388, 84052